## 跨库联合数据源SmartbiUnionServer添加驱动

(本文档仅供参考)

## 问题

在使用跨库联合数据源过程中,可能会出现找不到类的情况(NoClassDeFoundError), 如:

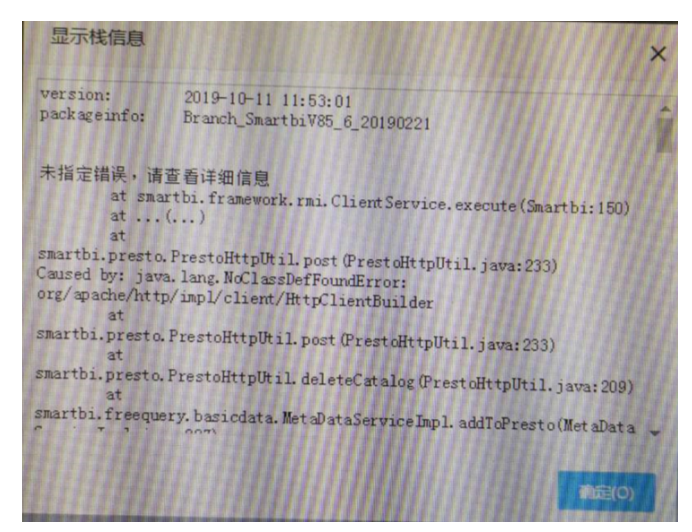

## 解决方案

此报错是由于跨库联合数据源中缺少相关的类,导致执行异常,故需在SmartbiUnionServer中添加相关驱动,具体步骤如下:

(1) 先在smartbi中查找是否有相关的类, 查找路径【系统监控】-【类查找】, 将提示中的斜杠"/"改成点". "去查找, 如: org.apache.http.impl. client.HttpClientBuilder,找到类对应的jar包;若在smartbi中没有找到该类对应的jar包,建议咨询数据库厂商,需由数据库厂商提供对应jar 包。

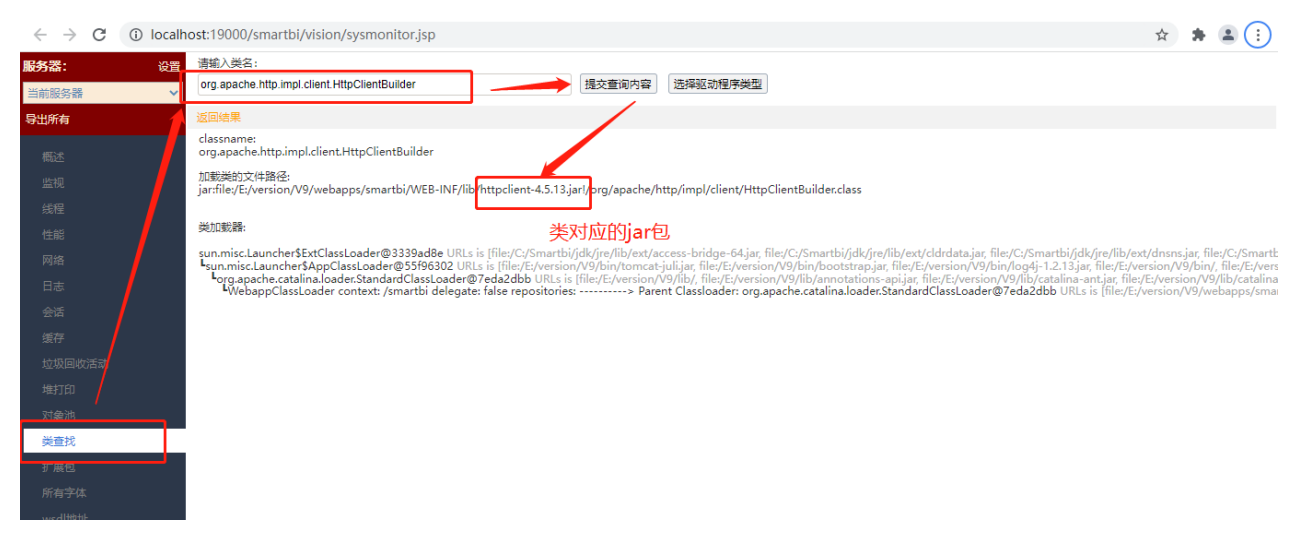

(2)将驱动放到SmartbiUnionServer中, 存放文件夹为存SmartbiPrestoXXX开头的文件夹(其他文件夹是presto内置的, smartbi没有做过处理, 故 无效),添加方式如下:

- SmartbiPrestoImpalaJdbc、SmartbiPrestoPostgresqlJdbc等已有目录,如果是Impala、Presto、Hadoop、Teradata等数据库,由于可能 会存在类冲突,需要将对应驱动放在对应的文件夹内;
- 普通驱动都是存放在SmartbiPrestoCommonJdbc目录下即可(注: 自行新建目录无效);

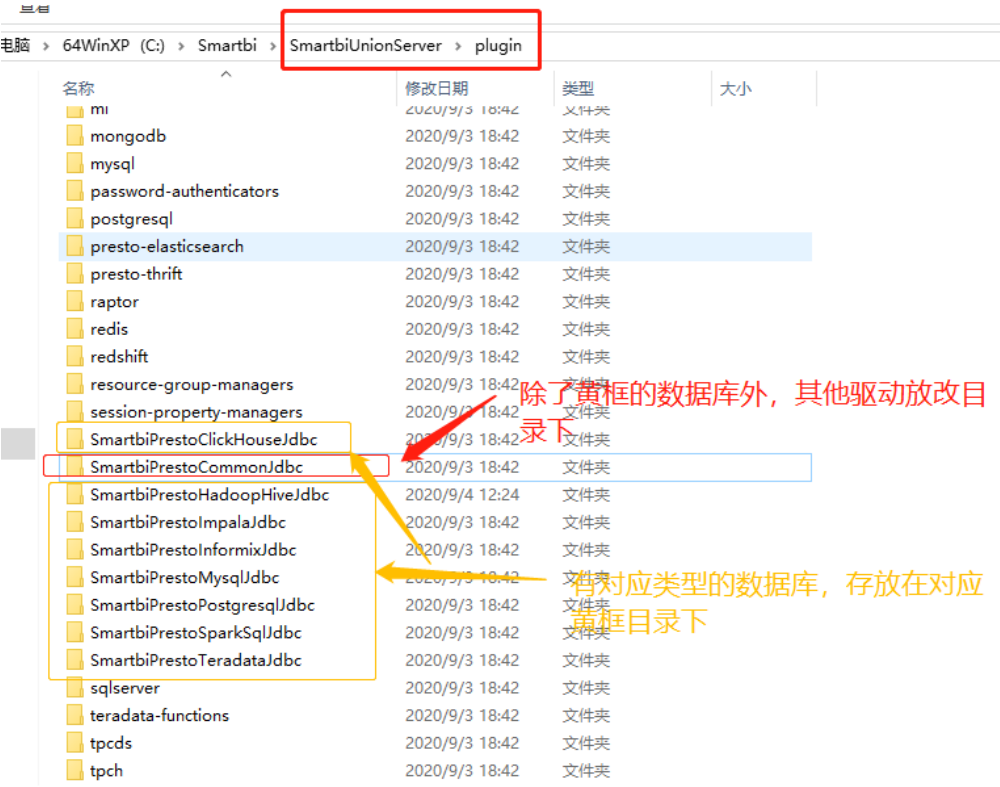

(3)重启SmartbiUnionServer后再测试

## Viewtracker License Missing

There is a problem with the license of the Viewtracker addon. Please check if you have a valid license.

[授权码细节](https://wiki.smartbi.com.cn/plugins/servlet/upm#manage/ch.bitvoodoo.confluence.plugins.viewtracker)